## TIRANTONLINE, NUEVA FUNCIÓN AUDIO. LOS DOCUMENTOS EN FORMATO DE VOZ.

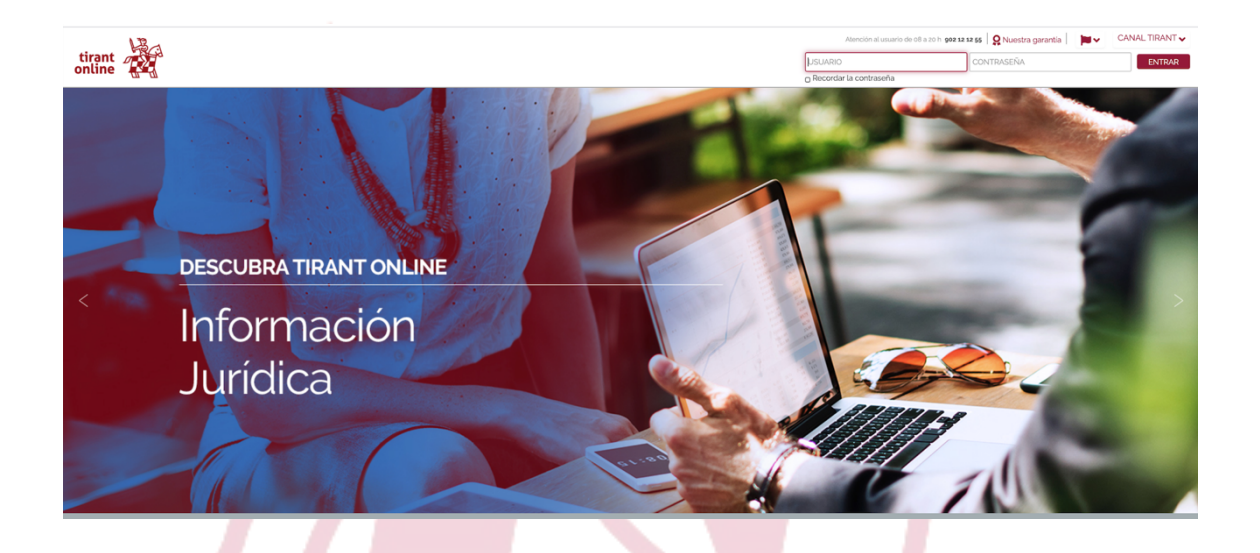

Nueva función en las Base de datos de Tirant

Ahora tenemos integradas las funciones de búsqueda por voz y lectura en voz alta de los documentos.

Esta nueva operativa nos permite acceder a los documentos en formato hablado, nos ofrece la posibilidad de leer cuando hacemos deporte, cuando viajamos, en tiempos libres y para facilitar el acceso a aquellas personas con dificultades visuales.

Las sentencias, los libros, todos los documentos disponibles en audio y la posibilidad de dictar las búsquedas sin necesidad de escribir nada.

Como acceder a esta nueva función:

Una vez dentro de la base de datos y en el buscador general nos aparece

un nuevo icono. **Questo en él podremos dictar nuestra** búsqueda sin necesidad de escribir nada.

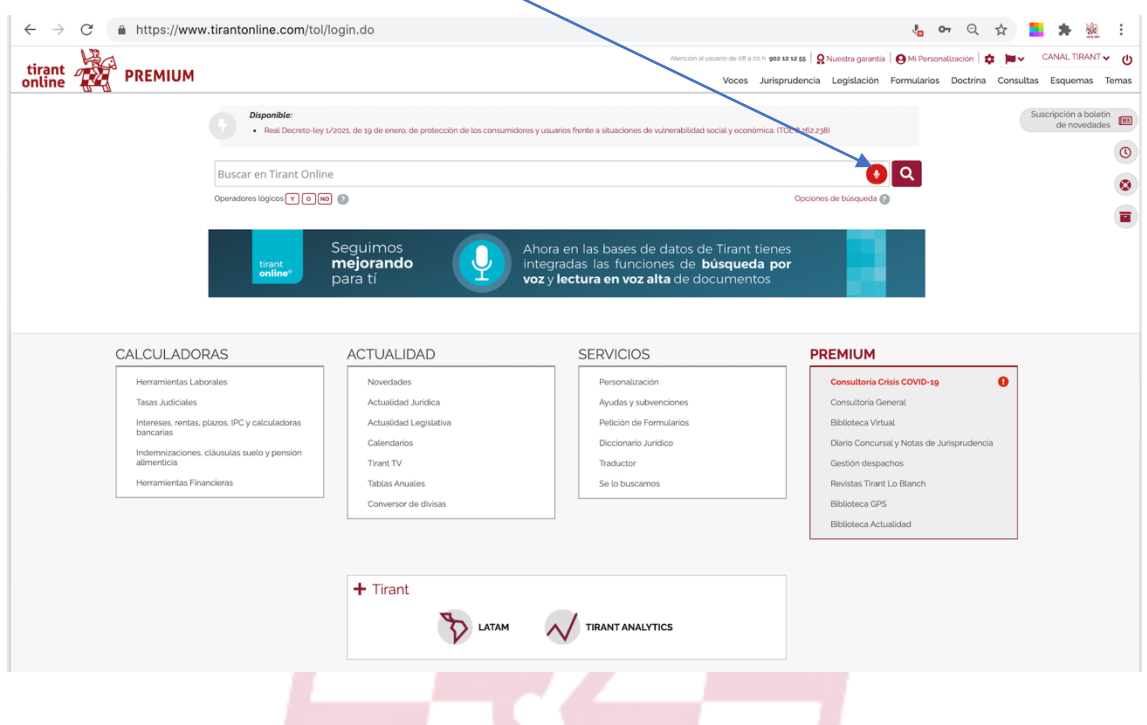

Una vez hecha la búsqueda abriremos el documento que queremos ver (sentencia, formulario, doctrina,…) y procederemos a la lectura hablada

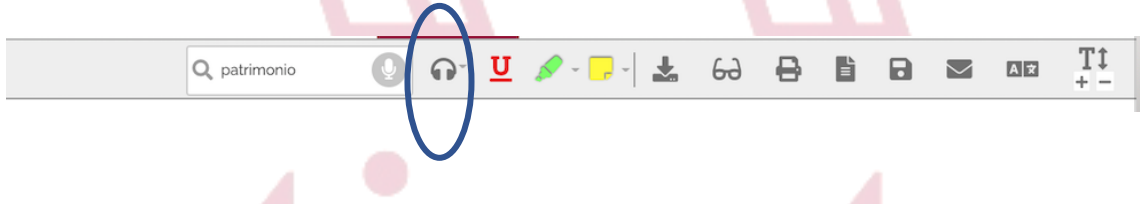

Pulsando el icono de audio se desplegará una ventana en la que nos aparecen opciones como: Velocidad de lectura, y tipo de voz, y podremos tener la lectura en voz alta.<br>En el partie de la partie de la partie de la partie de la partie de la partie de la partie de la partie de la

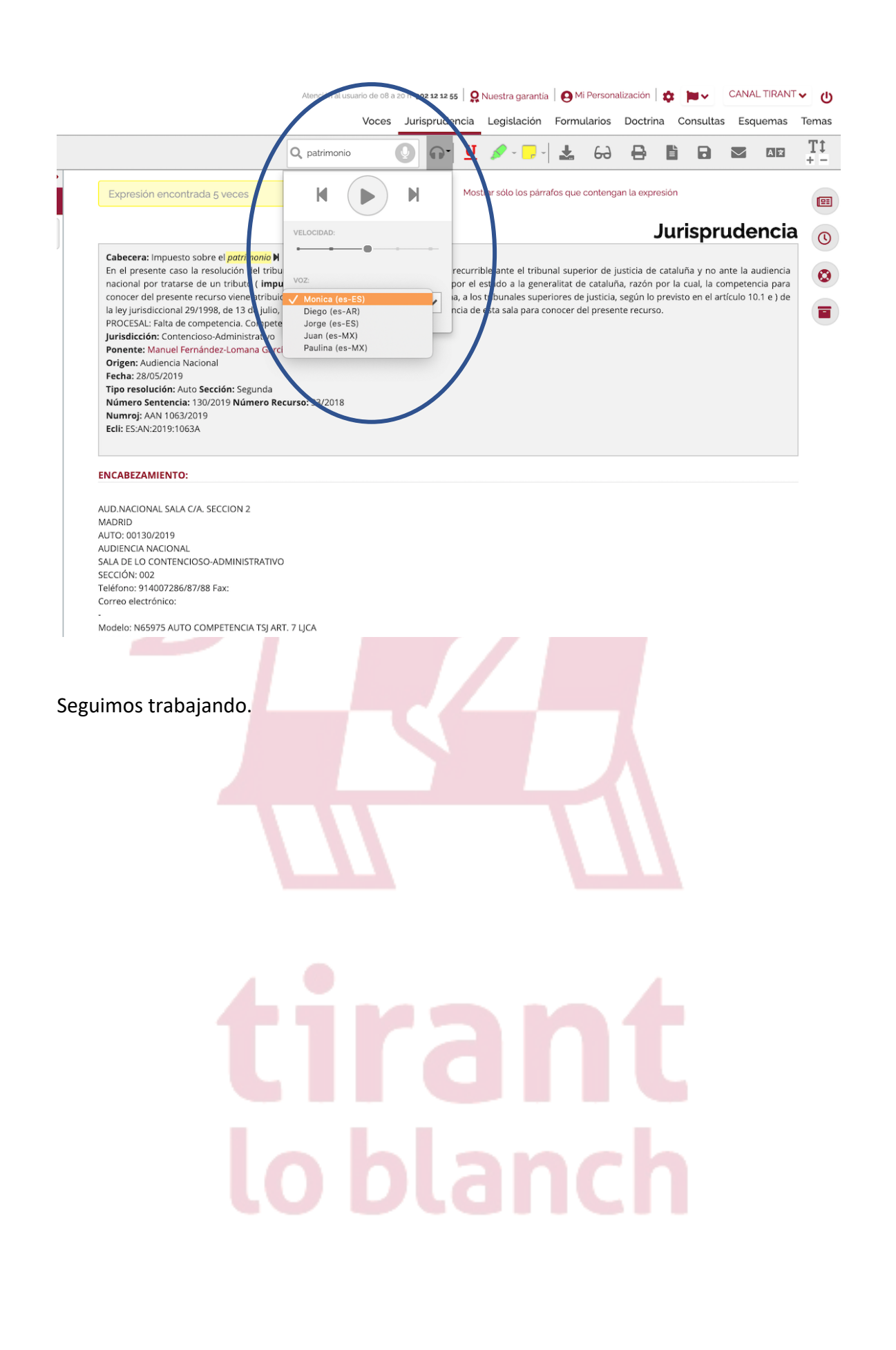